## **Installation on Linux**

The following UGENE package delivery types are available on Linux:

- **Online installer:** updates to new versions are supported
- **TAR.GZ archive:** does not require Internet connection to be installed
- **Native installation:** available for Ubuntu and Fedora only, provides closer integration with the operating systems, requires administrative rights

Download links for the online installers and TAR.GZ archives are available on the ["Download UGENE and components"](http://ugene.net/download-all.html) page. Be careful to select a link for correct platform (64-bit or 32-bit).

Information about native installation on Ubuntu and Fedora is provided below.

## **Installation using online installer**

- Download the online installer file for your platform (64-bit or 32-bit).
- Make the file executable in the Terminal run "chmod +x installer\_file\_name".
- Execute the file: "./installer\_file\_name". For example:

```
cd ~/Downloads
chmod +x ugeneInstaller_64bit
./ugeneInstaller_64bit
```
• Follow the installation wizard.

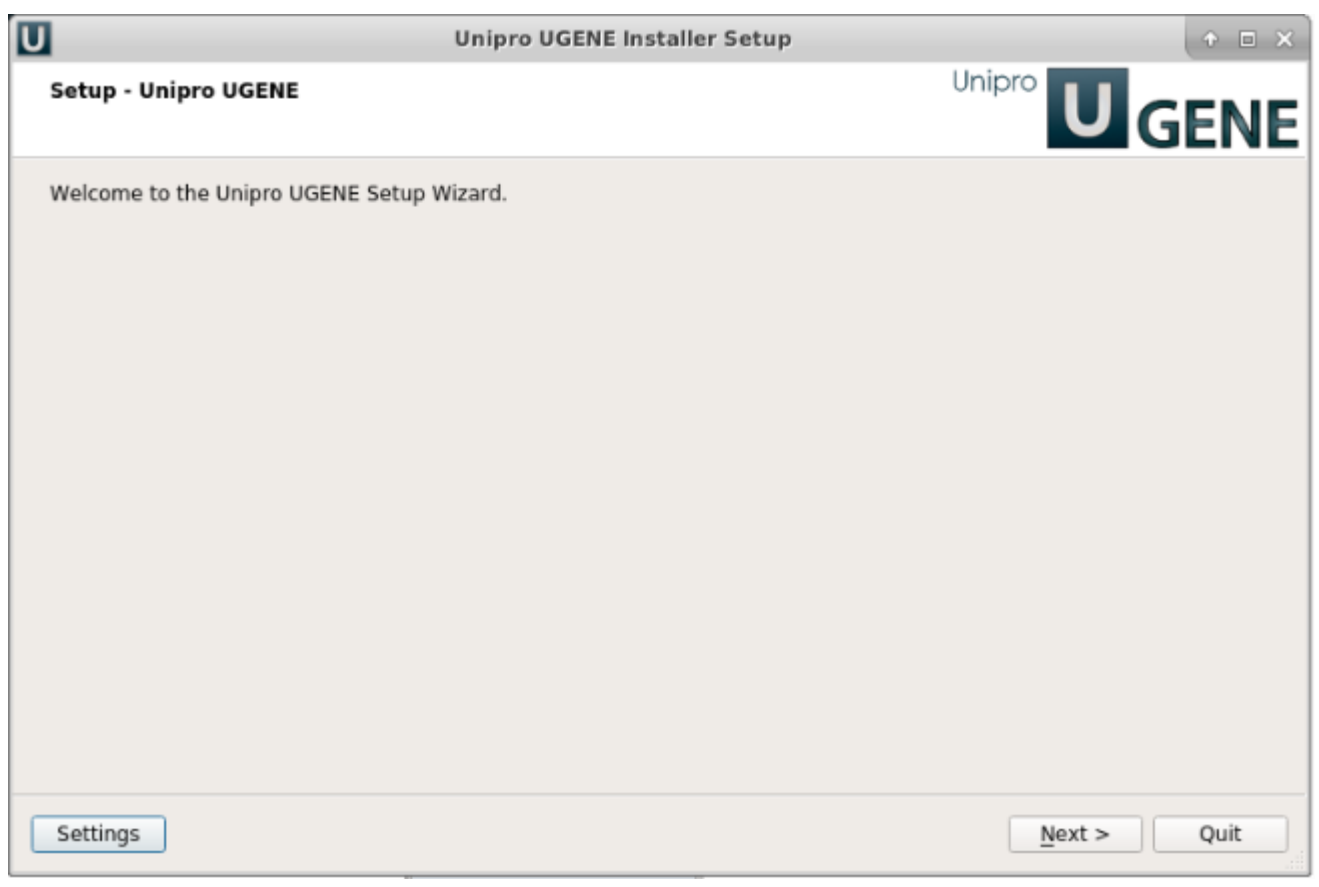

On a new UGENE version release, a notification will appear with an option to update the package.

## **Installation using TAR.GZ archive**

- Download the required TAR.GZ archive. Choose [Standard, Full, or NGS package](https://ugene.net/wiki/display/UUOUM31/UGENE+Packages) for your platform (64-bit or 32-bit). Note that the NGS package is available for 64-bit platform only.
- Unpack the archive in the Terminal run "tar -xf archive\_file".
- From the unpacked folder run "./ugene -ui" (here "ui" states for "User Interface"). For example:

```
cd ~/Downloads
tar -xf ugene-current-version-x86-64.tar.gz
cd ugene-current-version
./ugene -ui
```
On a new UGENE version release, a notification will appear. However, to install the new version, it is required to manually download the package again.

## **Native installation**

UGENE is a part of Ubuntu and Fedora distributions. Follow the instructions below to install it on one of these systems.

- [Native Installation on Ubuntu](https://doc.ugene.net/wiki/display/UUOUM34/Native+Installation+on+Ubuntu)
- [Native Installation on Fedora](https://doc.ugene.net/wiki/display/UUOUM34/Native+Installation+on+Fedora)